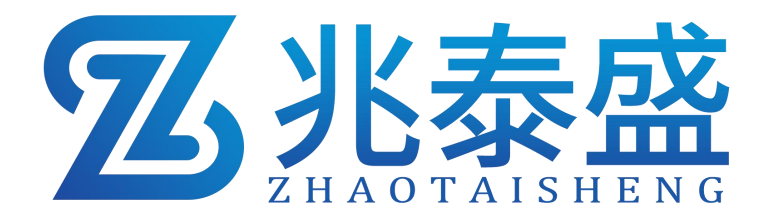

# ZTS-3100-LG-4G **LORA** 网关 产品使用手册

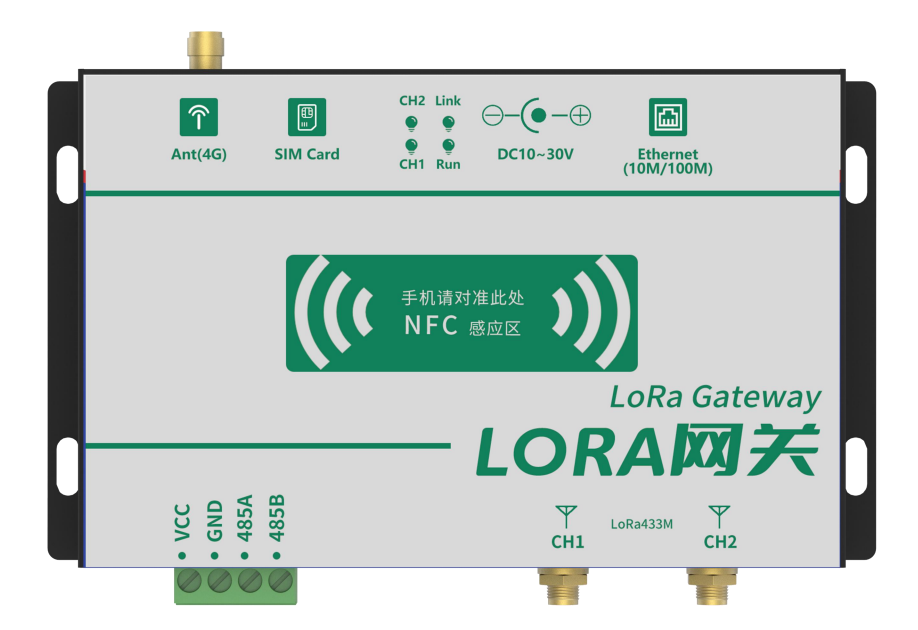

### 1 概述

LORA 网关是我司为了解决具有供电难度大,面积广袤,布线成本高,维护 成本高等特点的使用环境而推出的产品。LORA 网关与测点之间的通讯采用扩频 技术的远距离无线传输技术(LORA),它最大特点就是在同样的功耗条件下比 其他无线方式传播的距离更远,穿透能力更强,实现了低功耗和远距离统一。其 实时数据可上传至我司提供的平台。

该设备上传方式支持 4G、以太网、RS485 其中的一种。本文档仅对 4G 上 传方式进行详细说明。其中 100 系列 LORA 网关最多支持 32 路采集。

# 2 特点

- 直流 10~30V 宽电压供电。现场可采用电源适配器供电或太阳能供电系统供 电。
- 金属钣金外壳, 自带屏蔽, 抗干扰能力强, 现场运行更加稳定。
- 具有通信、运行指示灯,现场可轻松判断设备问题。
- 采用 LORA 扩频通信技术,多信道通信, 增强链路通讯稳定性, 增加穿透及 传输能力。
- 最多可同时接我司 32 路采集。
- 通信过程采用特有加密技术确保不被监听,确保控制可靠, 杜绝误动作。
- 具有远程升级功能,可现场进行功能定制远程升级。

#### 3 产品资料

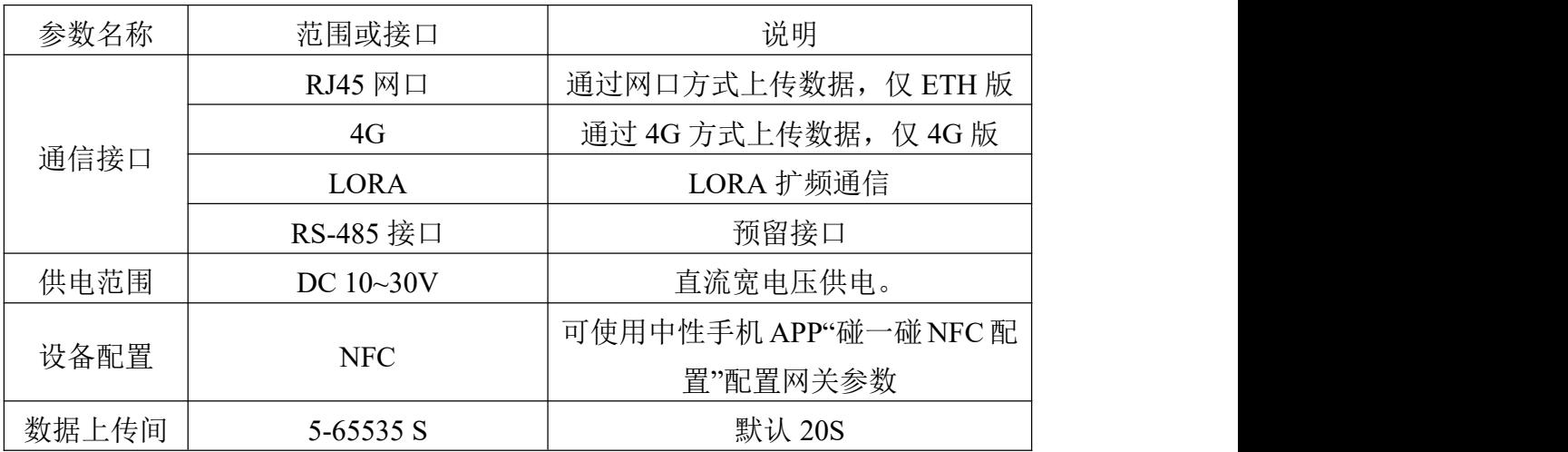

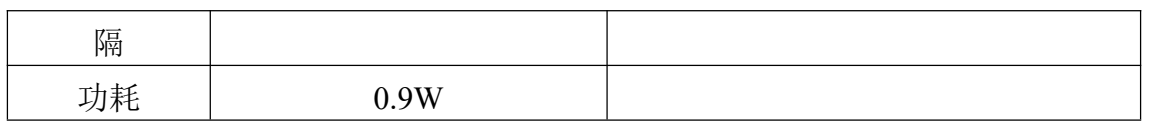

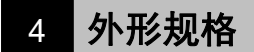

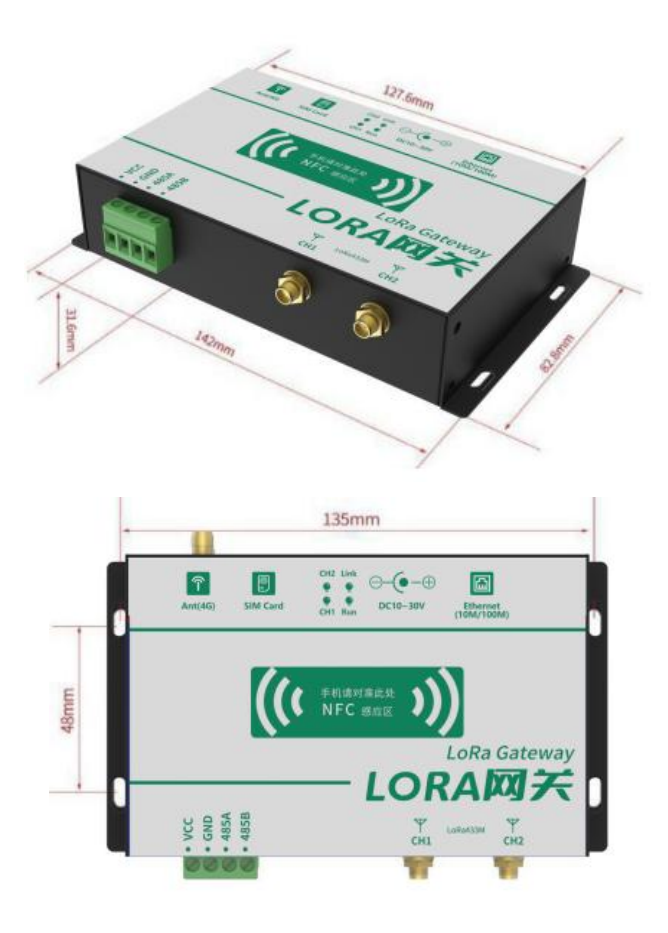

# 5 接口定义

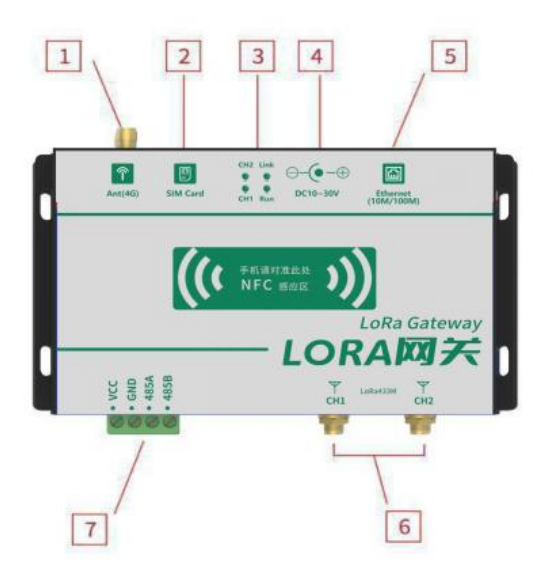

**Z**兆泰盛

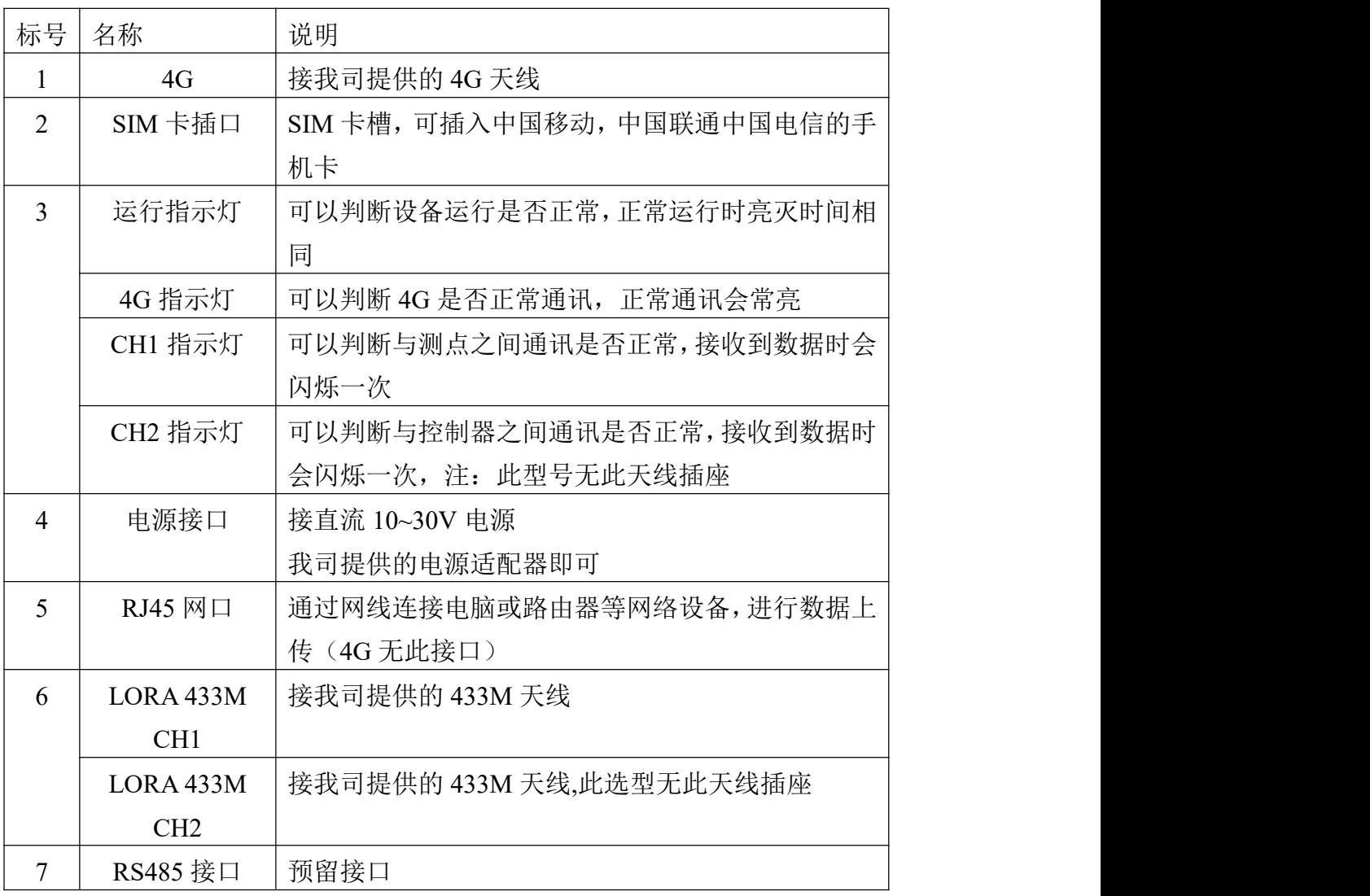

# 6 接线说明

设备上电之前要做如下工作:

1)将我司提供的 433M 天线插好,同时插好 4G 天线。(注意区分 433M 天线与

4G 天线, 我司提供的 4G 天线长度通常要比 433M 天线长)

2)插好手机卡,手机卡插入时要注意按贴膜标识的方向插入。

3) ZTS-3100-LG-\*需要连接 LORA 433M CH1 处天线。

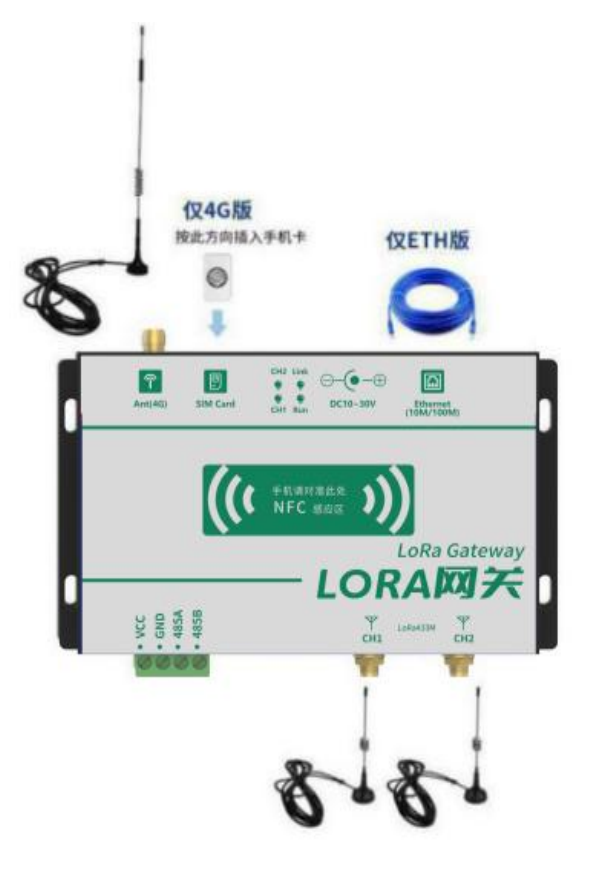

# 7 接口配置和使用

设备上电后,运行灯快速闪烁,待正常闪烁后,通过手机 NFC 配置其通讯参数。 (注:所有的测点及控制器参数配置完成后,需重启网关。)

## **7.1** 下载配置工具

使用 QQ 扫描二维码(仅限安卓手机),点击普通下载,即可安装(或者 可直接联系我司工作人员)。

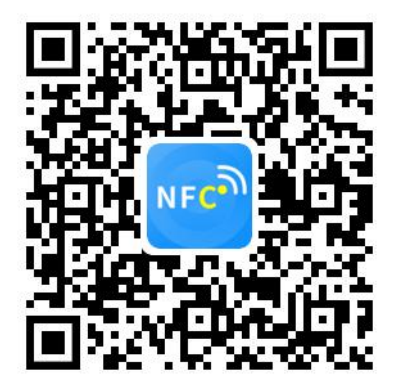

## **7.2** 设备配置

打开已经安装好的 APP, 根据提示靠近设备"NFC 感应区域", (设备的 NFC 感应区域在正向壳体正中间)。

#### 【注意】

如果设备未开启 NFC 功能, 请先到设置中启用 NFC 功能。 如果手机不支持 NFC 功能,请使用具有 NFC 功能的手机进行配置。

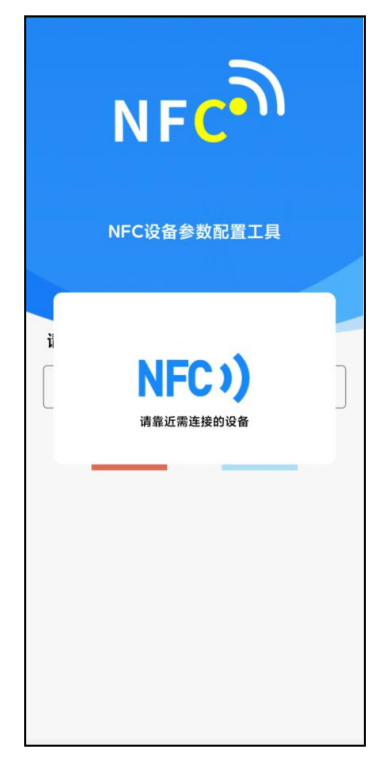

显示读取成功后,即可拿开手机,在输入框中输入密码(默认密码: 12345678),然后点击确定。(下图 1)

点击"召唤字典",根据手机的提示靠近设备的 NFC 感应区域,等待读取成 功后,

拿开手机,即可在页面上显示字典(下图 2, 图 3)

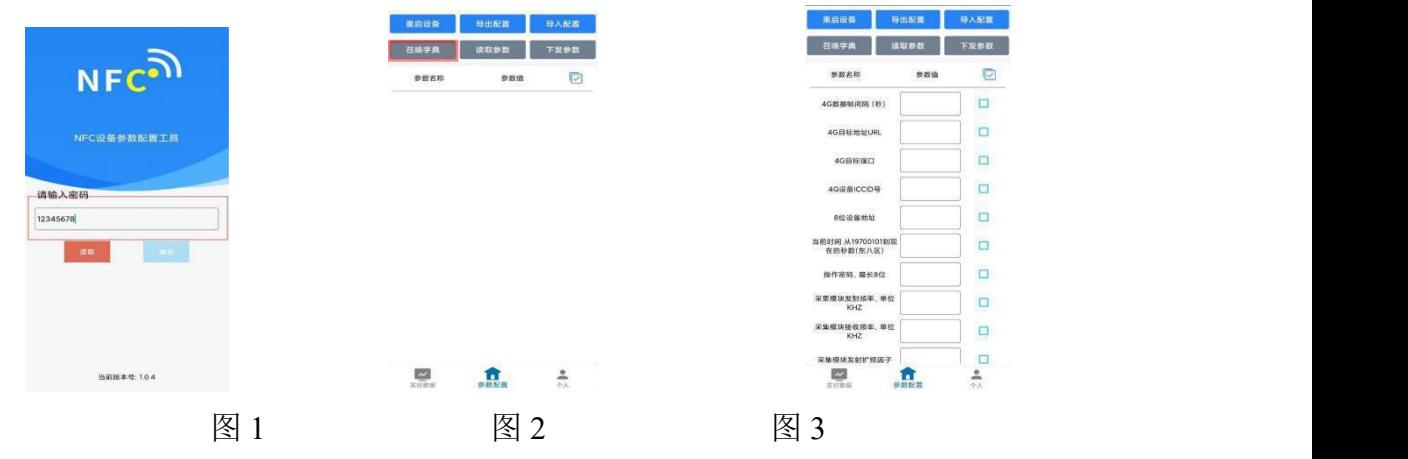

勾选需要读取的参数,然后点击"读取参数",手机靠近 NFC 感应区域,等 待读取成功,然后拿开手机。注:勾选的参数越多等待的时间越长。(图 4)

在文本框中输入需要修改的内容,然后勾选上需要下载的项目,点击"下发 参数",手机靠近 NFC 感应区域,等待下发成功,然后拿开手机。注:勾选的 参数越多等待的时间越长,下发参数成功后等待 10s 后再进行其他操作。(图 5)

顶部导出配置,即将选中的配置参数导出 TXT 文档,导入配置将导出的配 置的文档导入文本框(图 6)

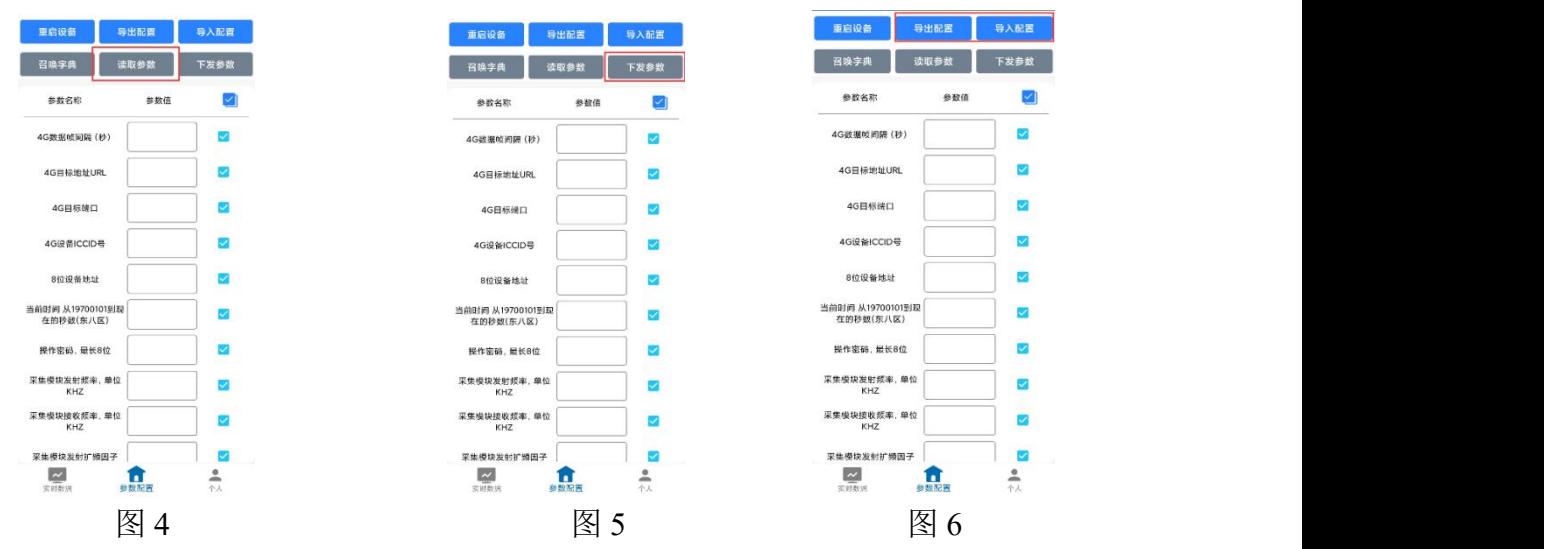

点击参数配置页面的"重启设备",根据提示即可重启当前设备。 点击下方实时数据后跳转到实时数据界面,点击读取实时数据即可读取测点

与控制器的的实时数据,电量及信号。(下图 7, 图 8)

点击读取采集数据或读取控制数据,待一段时间后,即可更新设备对应类型 的实时数据。(图 9)

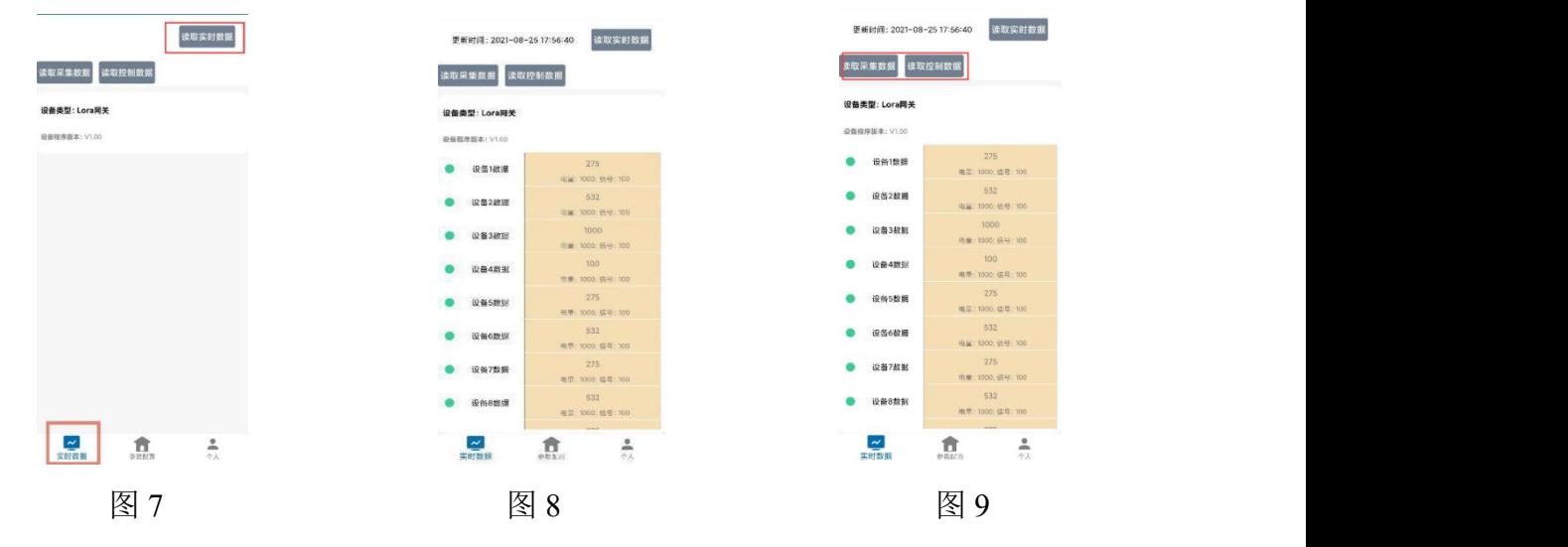

#### **7.3** 设备字典及实时数据选项说明

数据帧间隔(秒):设备主动上送数据的间隔时间,若用户想减少网络负荷,

则可将本时间设长,本时间范围是 5-65535S。一般用户可设置为 20S, 即 设备每隔 20S 上送一次数据。(默认: 20s)

- **目标地址:**此处填写服务器域名(默认我司环境监控平台域名:hj.ztsiot.com)。
- ▶ 目标端口:监控平台的网络监听端口,(默认我司环境监控平台端口:8020)。
- **NFC 操作密码:** 数据采集器进行配置时密码, 8 位密码(纯数字), 可修改。 (默认:12345678)
- **8位设备地址:** 网关唯一标识, 不可修改。
- **ICCID 号:** 对应设备内的手机卡 ICCID 号。
- 采集模块发射频率:对应测点的接收频率,默认 506500(填写内容详情可查 看附录 1)。若与测点配对,要与测点的"采集模块接收频率"填写内容一致。 注:同一网关下的"采集模块发射频率", "采集模块接收频率", "控制模块的 发射频率","控制模块的接收频率"填写内容不能相同,若有多台网关在同一 片区域,各个网关的上述频率参数不能相同。
- **采集模块接收频率:** 对应测地的发射频率, 默认 475500 (填写内容详情可查 看附录 1)。若与测点配对,要与测点的"采集模块发射频率"填写内容一致。 注:同一网关下的"采集模块发射频率","采集模块接收频率","控制模块的 发射频率","控制模块的接收频率"填写内容不能相同,若有多台网关在同一 片区域,各个网关的上述频率参数不能相同。
- 采集模块发射扩频因子:此处请勿修改。
- 采集模块接收扩频因子:此处请勿修改。
- 控制模块发射频率: 对应控制器的接收频率, 默认: 507500 (填写内容详情 可查看附录 1)。若与控制器配对,要与控制器的"控制模块的接收频率"填 写内容一致。注:同一网关下的"采集模块发射频率","采集模块接收频率", "控制模块的发射频率","控制模块的接收频率"填写内容不能相同,若有多 台网关在同一片区域,各个网关的上述频率参数不能相同。
- 控制模块接收频率:对应控制器的发射频率,默认:411500(填写内容详情 可查看附录 1)。若与控制器配对,要与控制器的"控制模块的发射频率"填 写内容一致。注:同一网关下的"采集模块发射频率", "采集模块接收频率", "控制模块的发射频率","控制模块的接收频率"填写内容不能相同,若有多 台网关在同一片区域,各个网关的上述频率参数不能相同。
- 控制模块发射扩频因子:此处请勿修改。
- 控制模块接收扩频因子: 此处请勿修改。
- 采集设备对时间隔:单位分钟,对网关下的采集设备进行校时,默认 60 分 钟,若无需要不必修改。

- 采集设备离线判断时间: 单位分钟, 默认 60 分钟, 设备收不到测点发的数 据后判断设备离线的时间。
- 采集模块通道 **n**(**1~64**)数据来源:若与测点配对,要与对应测点的"采集模 块通道 1 设备来源"填写内容一致, 默认值为 78N (N: 01~32), 同一网关 下,最后两位数不能相同且只能填写 01,02,……,32。
- **采集模块通道 n** (1~64) 是否启用: 默认都启用, 可不启用。
- 采集模块通道 **n**(**1~64**)因子来源(**0~3**):对应采集设备的要素,(具体 测点型号及因子对应关系请查看附录 2,除此之外我司对应测点说明书会有 此说明。)
- 控制模块通道 **n**(**1~32**)数据来源:对应控制器的"采集模块通道 1 设备来源", 4字节ID, 默认值为 79N (N: 01~32), 同一网关下, 最后两位数不能相同 且只能填写 01,02,……,32。
- **控制模块通道 n (1~32) 是否启用:** 默认都启用, 可不启用。
- 控制器状态采集间隔(分钟): 默认 60, 数值会影响 LORA 无线控制器电 池的使用寿命,数值越小,电池使用时间约短。
- 控制器离线判断时间(分钟): 默认 60, 网关未收到控制器数据时的离线判 断时间,设置数值一定要比"控制器状态采集间隔(分钟)"设置的数值大。

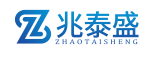

# 附录 **1**

# 收发频率推荐表

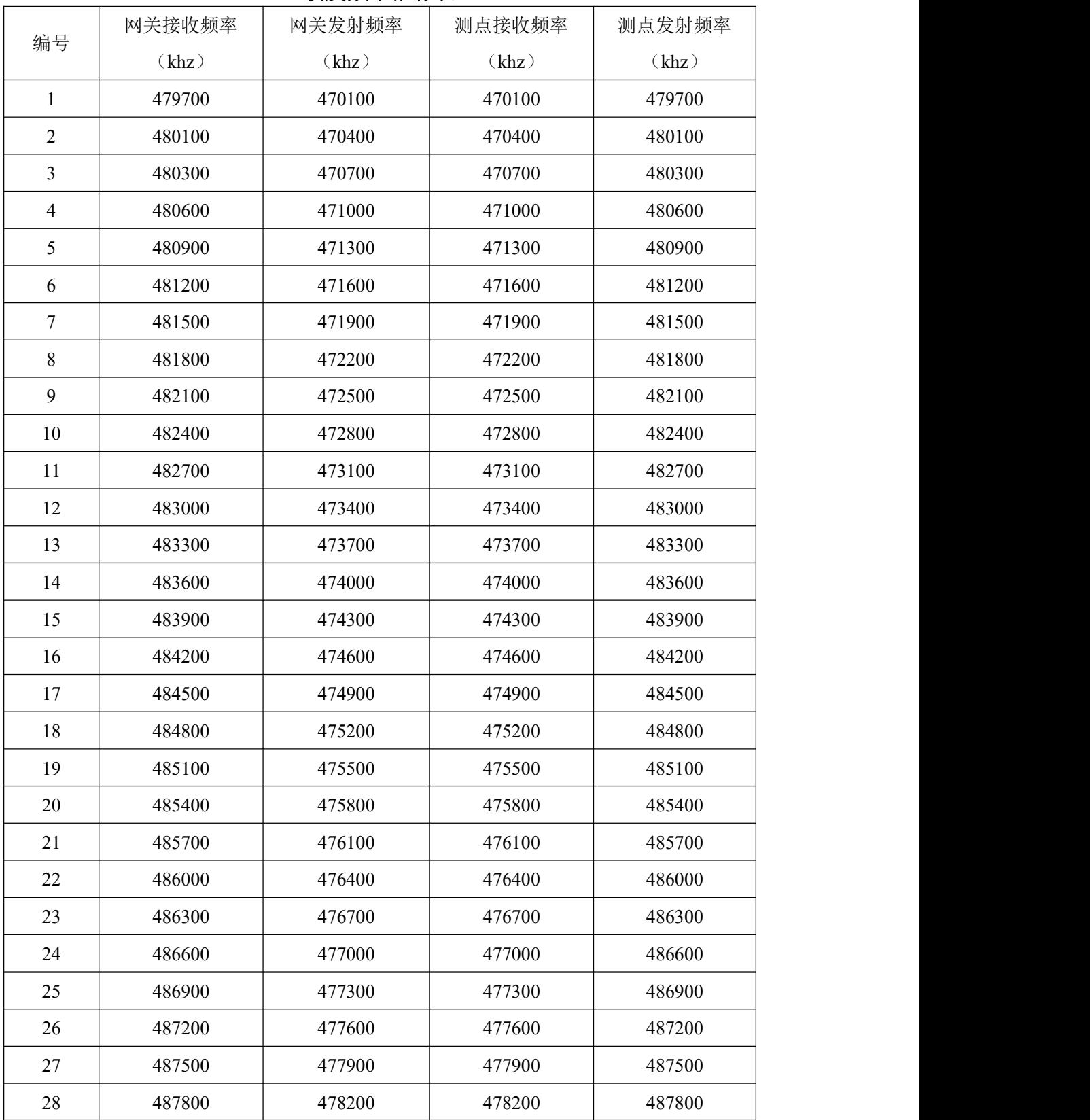

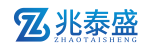

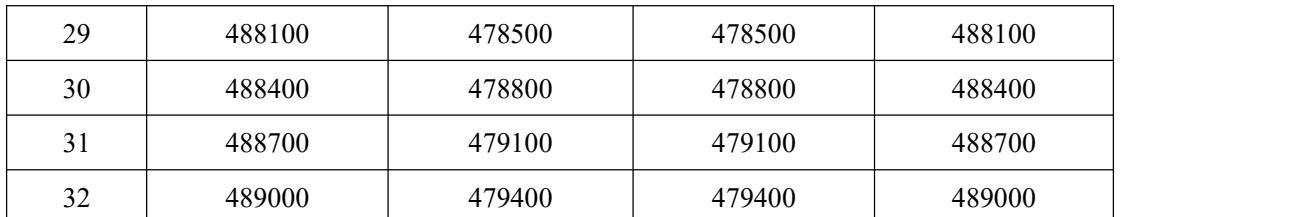

后续修改时建议按编号使用,方便我司后续提供技术支持服务。若此处推荐组数不够可 联系我司工作人员。